### illumina®

### NextSeq 550Dx

Οδηγός προετοιμασίας εργαστηρίου για το όργανο

ΙΔΙΟΚΤΗΣΙΑ ΤΗΣ ILLUMINA Αρ. εγγράφου 1000000009869 v07 ELL Απρίλιος 2023 ΓΙΑ ΔΙΑΓΝΩΣΤΙΚΗ ΧΡΗΣΗ IN VITRO.

Το παρόν έγγραφο και τα περιεχόμενά του αποτελούν ιδιοκτησία της Illumina, Inc. και των συνδεδεμένων εταιρειών της («Illumina») και προορίζονται αποκλειστικά για τη συμβατική χρήση του πελάτη της σε συνδυασμό με τη χρήση του (-ων) προϊόντος(-ων) που περιγράφονται στο παρόν έγγραφο και για κανέναν άλλον σκοπό. Απαγορεύεται η χρήση ή η διανομή του παρόντος εγγράφου και των περιεχομένων του για οποιονδήποτε άλλον σκοπό ή/και άλλη κοινοποίηση, αποκάλυψη ή αναπαραγωγή τους με οποιονδήποτε τρόπο χωρίς την πρότερη έγγραφη συναίνεση της Illumina. Η Illumina δεν μεταβιβάζει διά του παρόντος εγγράφου καμία άδεια δυνάμει διπλώματος ευρεσιτεχνίας, εμπορικού σήματος, πνευματικού δικαιώματος ή δικαιωμάτων κοινού δικαίου της.

Οι οδηγίες στο παρόν έγγραφο πρέπει να τηρούνται αυστηρά και με ακρίβεια από ειδικευμένο και κατάλληλα εκπαιδευμένο προσωπικό, προκειμένου να διασφαλιστεί η ορθή και ασφαλής χρήση του(-ων) προϊόντος(-ων) που περιγράφονται στο παρόν. Όλα τα περιεχόμενα του παρόντος εγγράφου πρέπει να αναγνωστούν και να γίνουν πλήρως κατανοητά πριν από τη χρήση του(-ων) εν λόγω προϊόντος(-ων).

ΣΕ ΠΕΡΙΠΤΩΣΗ ΜΗ ΠΛΗΡΟΥΣ ΑΝΑΓΝΩΣΗΣ ΚΑΙ ΤΗΡΗΣΗΣ ΜΕ ΑΚΡΙΒΕΙΑ ΟΛΩΝ ΤΩΝ ΟΔΗΓΙΩΝ ΠΟΥ ΠΕΡΙΕΧΟΝΤΑΙ ΣΤΟ ΠΑΡΟΝ, ΜΠΟΡΕΙ ΝΑ ΠΡΟΚΛΗΘΕΙ ΖΗΜΙΑ ΣΤΟ(-Α) ΠΡΟΪΟΝ(-ΤΑ), ΤΡΑΥΜΑΤΙΣΜΟΣ ΑΤΟΜΩΝ, ΣΥΜΠΕΡΙΛΑΜΒΑΝΟΜΕΝΩΝ ΤΩΝ ΧΡΗΣΤΩΝ Ή ΑΛΛΩΝ, ΚΑΘΩΣ ΚΑΙ ΑΛΛΗ ΥΛΙΚΗ ΖΗΜΙΑ, ΚΑΙ ΘΑ ΚΑΤΑΣΤΕΙ ΑΚΥΡΗ Η ΕΓΓΥΗΣΗ ΠΟΥ ΙΣΧΥΕΙ ΓΙΑ ΤΟ(-Α) ΠΡΟΪΟΝ(-ΤΑ).

Η ILLUMINA ΔΕΝ ΑΝΑΛΑΜΒΑΝΕΙ ΚΑΜΙΑ ΕΥΘΥΝΗ ΠΟΥ ΑΠΟΡΡΕΕΙ ΑΠΟ ΕΣΦΑΛΜΕΝΗ ΧΡΗΣΗ ΤΟΥ(-ΩΝ) ΠΡΟΪΟΝΤΟΣ (-ΤΩΝ) ΠΟΥ ΠΕΡΙΓΡΑΦΟΝΤΑΙ ΣΤΟ ΠΑΡΟΝ [ΣΥΜΠΕΡΙΛΑΜΒΑΝΟΜΕΝΩΝ ΤΩΝ ΕΞΑΡΤΗΜΑΤΩΝ ΤΟΥ(-ΟΥΣ) Ή ΤΟΥ ΛΟΓΙΣΜΙΚΟΥ].

© 2023 Illumina, Inc. Με την επιφύλαξη παντός δικαιώματος.

Όλα τα εμπορικά σήματα είναι ιδιοκτησία της Illumina, Inc. ή των αντίστοιχων κατόχων τους. Για συγκεκριμένες πληροφορίες σχετικά με τα σήματα κατατεθέντα, ανατρέξτε στην ιστοσελίδα [www.illumina.com/company/legal.html.](http://www.illumina.com/company/legal.html)

# Πίνακας περιεχομένων

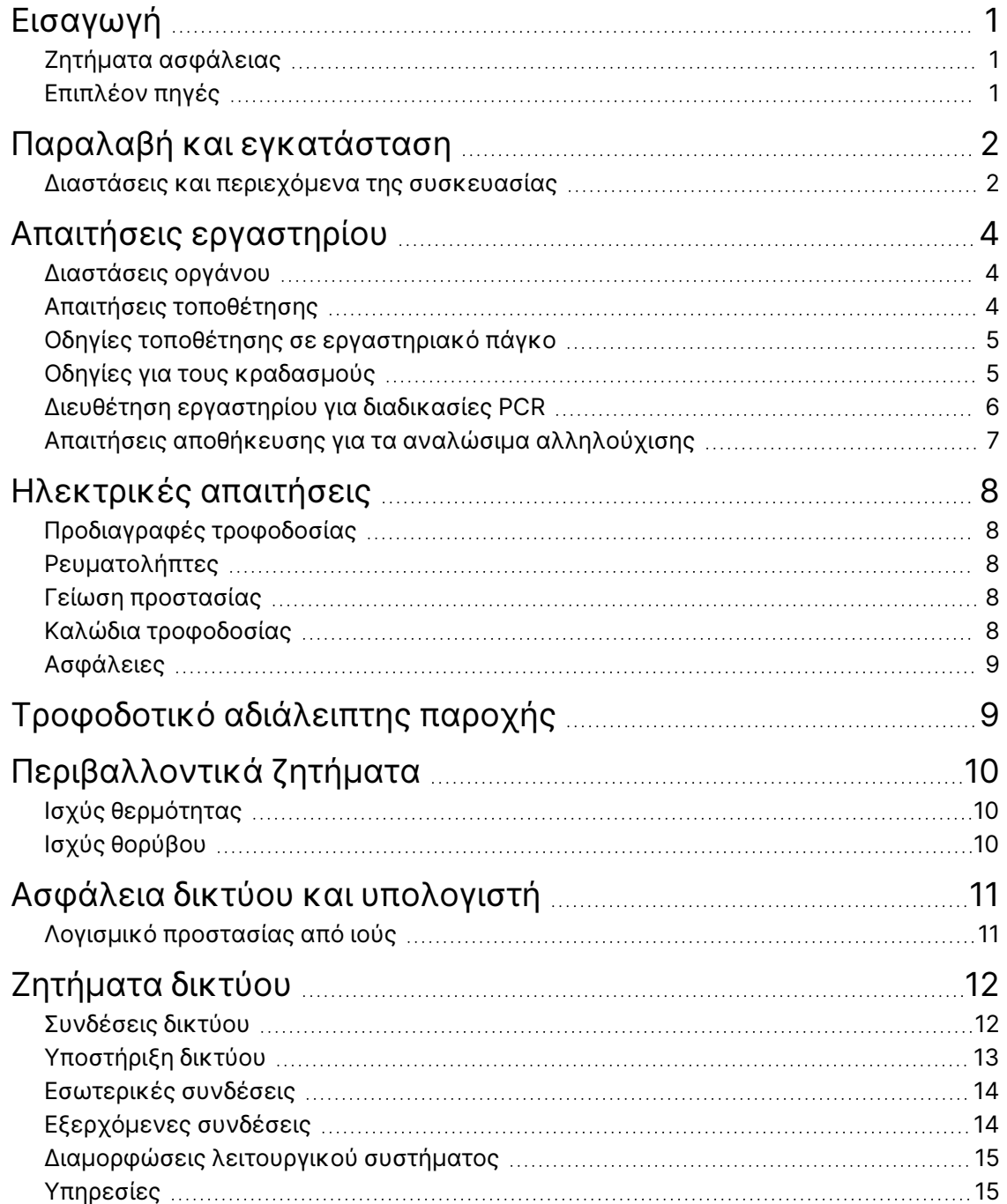

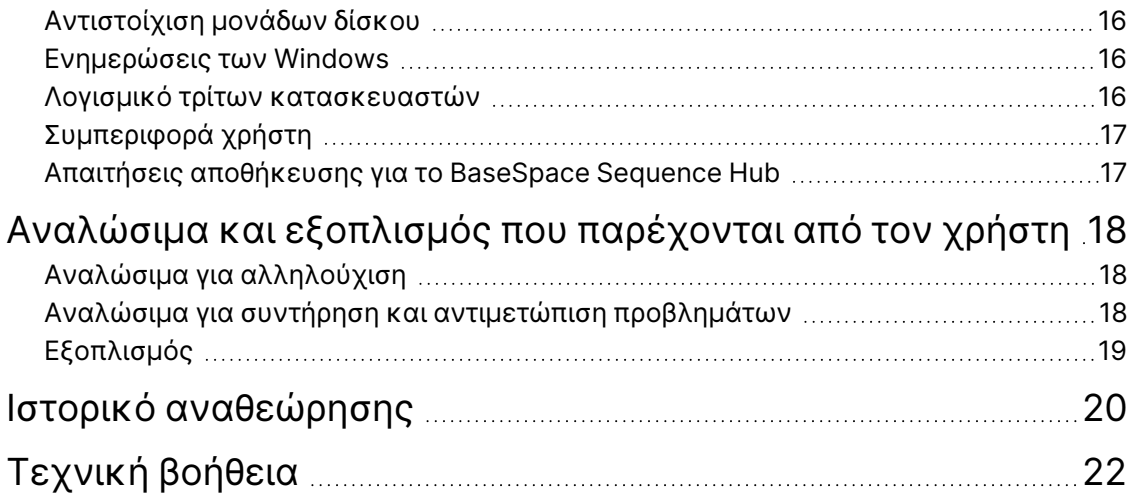

### <span id="page-4-0"></span>Εισαγωγή

Ο οδηγός περιέχει προδιαγραφές και οδηγίες όσον αφορά την προετοιμασία του εργαστηρίου σας για την εγκατάσταση και τη λειτουργία του οργάνου Illumina® NextSeq™ 550Dx:

- Απαιτήσεις χώρου εργαστηρίου
- Ηλεκτρικές απαιτήσεις
- Περιβαλλοντικοί περιορισμοί
- Απαιτήσεις υπολογιστή
- <span id="page-4-1"></span>• Αναλώσιμα και εξοπλισμός που παρέχονται από τον χρήστη

#### **Ζητήματα ασφάλειας**

<span id="page-4-2"></span>Ανατρέξτε στον *Οδηγό ασφάλειας και συμμόρφωσης οργάνου NextSeq 550Dx (αρ. εγγράφου 1000000009868)* για σημαντικές πληροφορίες που αφορούν ζητήματα ασφάλειας.

#### **Επιπλέον πηγές**

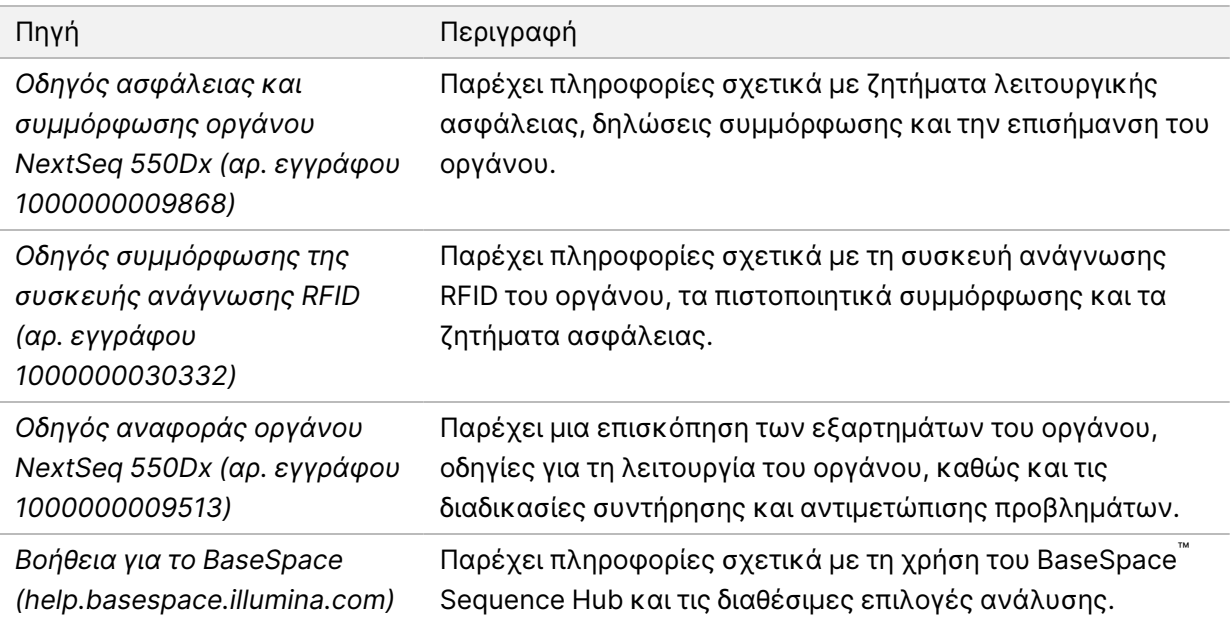

# <span id="page-5-0"></span>Παραλαβή και εγκατάσταση

Η παράδοση του οργάνου, η αποσυσκευασία των εξαρτημάτων και η τοποθέτηση του οργάνου στον εργαστηριακό πάγκο πραγματοποιούνται από εξουσιοδοτημένο πάροχο σέρβις. Ο χώρος του εργαστηρίου και ο εργαστηριακός πάγκος πρέπει να έχουν ετοιμαστεί πριν από την παραλαβή.

Για την εγκατάσταση, τη συντήρηση και το σέρβις απαιτείται πρόσβαση στις θύρες USB του οργάνου.

#### Προσοχή  $\bullet$

Η αποσυσκευασία, η εγκατάσταση και η μετακίνηση του οργάνου πρέπει να πραγματοποιούνται μόνο από εξουσιοδοτημένο προσωπικό. Η εσφαλμένη χρήση του οργάνου μπορεί να επηρεάσει την ευθυγράμμιση ή να προκαλέσει ζημιά στα εξαρτήματα του οργάνου.

Η εγκατάσταση και η προετοιμασία του οργάνου πραγματοποιούνται από αντιπρόσωπο της Illumina. Κατά τη σύνδεση του οργάνου σε ένα σύστημα διαχείρισης δεδομένων ή σε μια απομακρυσμένη θέση δικτύου, βεβαιωθείτε ότι η διαδρομή για την αποθήκευση των δεδομένων επιλέχθηκε πριν από την ημερομηνία εγκατάστασης. Ο αντιπρόσωπος της Illumina μπορεί να ελέγξει τη διαδικασία μεταφοράς δεδομένων κατά τη διάρκεια της εγκατάστασης.

#### Προσοχή

Μετά την εγκατάσταση και την προετοιμασία του οργάνου από τον αντιπρόσωπο της Illumina, *δεν πρέπει* να αλλάξετε τη θέση του οργάνου. Η ακατάλληλη μετακίνηση του οργάνου μπορεί να επηρεάσει την οπτική ευθυγράμμιση και να υποβαθμίσει την ακεραιότητα των δεδομένων. Εάν είναι απαραίτητη η αλλαγή της θέσης του οργάνου, επικοινωνήστε με τον αντιπρόσωπο της Illumina.

#### <span id="page-5-1"></span>**Διαστάσεις και περιεχόμενα της συσκευασίας**

Το όργανο NextSeq 550Dx αποστέλλεται σε μία συσκευασία. Χρησιμοποιήστε τις παρακάτω διαστάσεις για να προσδιορίσετε το ελάχιστο πλάτος της θύρας που απαιτείται για να χωρέσει η συσκευασία αποστολής.

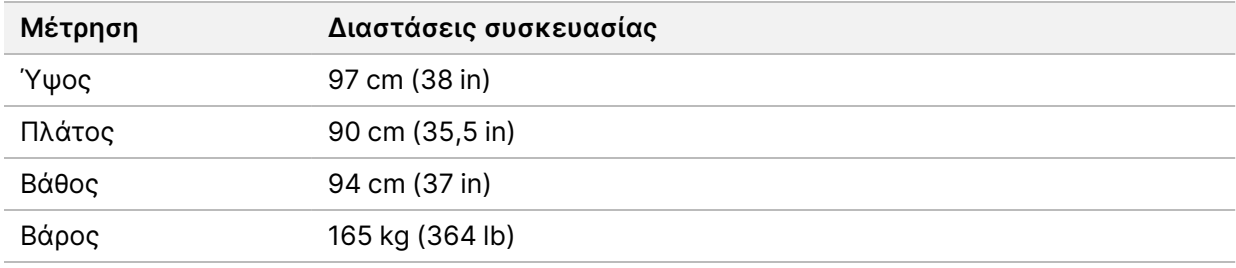

Η συσκευασία περιέχει το όργανο μαζί με τα ακόλουθα εξαρτήματα:

• Φιάλη χρησιμοποιημένων αντιδραστηρίων

- Κασέτα αντιδραστηρίου έκπλυσης και κασέτα ρυθμιστικού διαλύματος έκπλυσης
- Προσαρμογέας BeadChip
- Καλώδιο τροφοδοσίας
- Κιτ εξαρτημάτων, το οποίο περιέχει:
	- Πληκτρολόγιο και ποντίκι
	- *Ένθετο συσκευασίας οργάνου NextSeq 550Dx (αρ. εγγράφου 1000000041523)*

# <span id="page-7-0"></span>Απαιτήσεις εργαστηρίου

Σε αυτήν την ενότητα παρέχονται οι προδιαγραφές και οι απαιτήσεις για να διευθετήσετε τον χώρο του εργαστηρίου σας. Για περισσότερες πληροφορίες, βλ. την ενότητα *[Περιβαλλοντικά ζητήματα](#page-13-0)* στη [σελίδα 10](#page-13-0).

#### <span id="page-7-1"></span>**Διαστάσεις οργάνου**

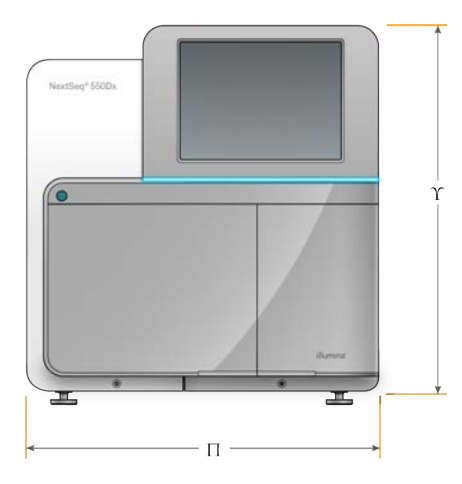

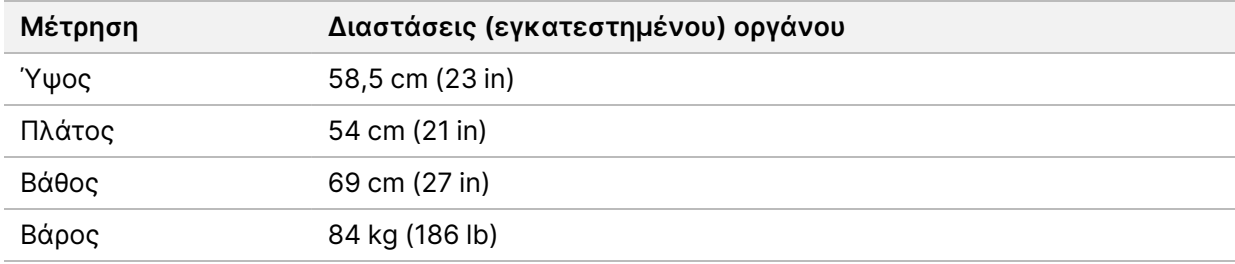

#### <span id="page-7-2"></span>**Απαιτήσεις τοποθέτησης**

Τοποθετήστε το όργανο κατά τρόπο ώστε να είναι εφικτός ο σωστός αερισμός, η πρόσβαση σε διακόπτη τροφοδοσίας και σε πρίζα ρεύματος, καθώς και η πρόσβαση για εργασίες συντήρησης στο όργανο.

- Βεβαιωθείτε ότι μπορείτε να προσεγγίζετε την αριστερή πλευρά του οργάνου προκειμένου να έχετε πρόσβαση στον διακόπτη τροφοδοσίας που βρίσκεται στον οπίσθιο πίνακα.
- Τοποθετήστε το όργανο κατά τρόπο ώστε το προσωπικό να μπορεί να αποσυνδέει γρήγορα το καλώδιο τροφοδοσίας από την πρίζα.
- Βεβαιωθείτε ότι το όργανο είναι προσβάσιμο από όλες τις πλευρές.

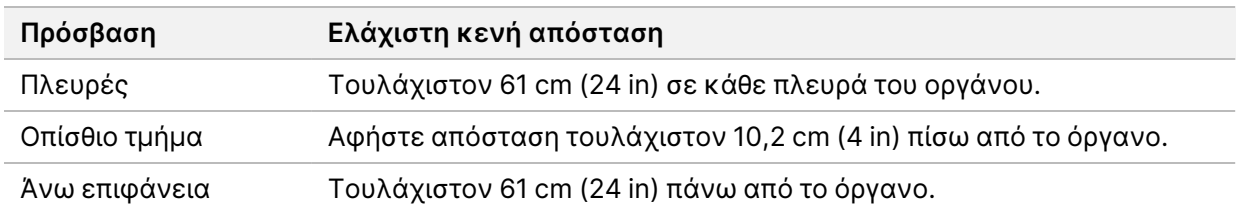

#### $\blacksquare$ Προσοχή

Η ακατάλληλη μετακίνηση του οργάνου μπορεί να επηρεάσει την οπτική ευθυγράμμιση και να υποβαθμίσει την ακεραιότητα των δεδομένων. Εάν είναι απαραίτητη η αλλαγή της θέσης του οργάνου, επικοινωνήστε με τον αντιπρόσωπο της Illumina.

#### <span id="page-8-0"></span>**Οδηγίες τοποθέτησης σε εργαστηριακό πάγκο**

Το όργανο περιλαμβάνει οπτικά στοιχεία ακριβείας. Τοποθετείτε το όργανο σε στέρεο εργαστηριακό πάγκο μακριά από πηγές κραδασμών.

<span id="page-8-1"></span>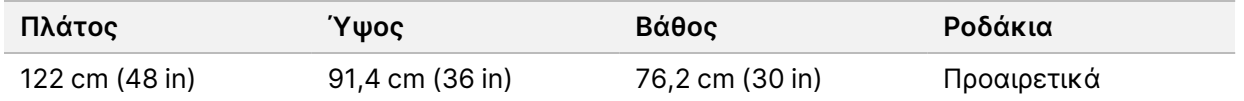

#### **Οδηγίες για τους κραδασμούς**

Διατηρείτε το επίπεδο των κραδασμών του δαπέδου του εργαστηρίου σε τιμή ίση ή μικρότερη της τυπικής τιμής VC-A των 50 μm/s για συχνότητες ζώνης οκτάβας ⅓ 8–80 Hz. Το συγκεκριμένο επίπεδο είναι τυπικό για τα εργαστήρια. Μην υπερβαίνετε την τυπική τιμή των 100 μm/s για τον χώρο χρήσης κατά ISO (τιμή αναφοράς) για συχνότητες ζώνης οκτάβας ⅓ 8–80 Hz.

Κατά τη διάρκεια της εκτέλεσης αλληλούχισης, χρησιμοποιείτε τις ακόλουθες βέλτιστες πρακτικές για την ελαχιστοποίηση των κραδασμών, καθώς και για τη διασφάλιση της βέλτιστης απόδοσης:

- Τοποθετήστε το όργανο σε σκληρό, επίπεδο δάπεδο και διατηρείτε την ελεύθερη επιφάνεια τακτοποιημένη.
- Μην τοποθετείτε το πληκτρολόγιο, τα χρησιμοποιημένα αναλώσιμα ή άλλα αντικείμενα επάνω στο όργανο.
- Μην εγκαθιστάτε το όργανο κοντά σε πηγές κραδασμών που υπερβαίνουν την τυπική τιμή για τον χώρο χρήσης κατά ISO. Για παράδειγμα:
	- Μοτέρ, αντλίες, συσκευές δοκιμής με ανάδευση, συσκευές δοκιμής με πτώση και σημεία του εργαστηρίου όπου η ροή του αέρα είναι πολύ ισχυρή.
	- Δάπεδα που βρίσκονται ακριβώς πάνω ή κάτω από ανεμιστήρες HVAC, μονάδες ελέγχου και ελικοδρόμια.
	- Εργασίες κατασκευής ή επισκευής στον όροφο όπου βρίσκεται το όργανο.
- Δεν πρέπει να δημιουργούνται κραδασμοί, όπως από πτώσεις αντικειμένων ή από τη μεταφορά εξοπλισμού μεγάλου βάρους, σε απόσταση μικρότερη από 100 cm (39,4 in) από το όργανο.
- Να χρησιμοποιείτε μόνο την οθόνη αφής, το πληκτρολόγιο και το ποντίκι για να αλληλεπιδράσετε με το όργανο. Αποφύγετε τα χτυπήματα απευθείας στην επιφάνεια του οργάνου κατά τη διάρκεια της λειτουργίας του.

#### <span id="page-9-0"></span>**Διευθέτηση εργαστηρίου για διαδικασίες PCR**

Ορισμένες μέθοδοι προετοιμασίας της βιβλιοθήκης απαιτούν την πραγματοποίηση αλυσιδωτής αντίδρασης πολυμεράσης (PCR).

Καθορίστε συγκεκριμένες περιοχές και εργαστηριακές διαδικασίες για την πρόληψη της επιμόλυνσης από τα προϊόντα της PCR, προτού αρχίσετε την εργασία στο εργαστήριο. Τα προϊόντα της PCR μπορούν να επιμολύνουν αντιδραστήρια, όργανα και δείγματα, καθυστερώντας τις κανονικές λειτουργίες και προκαλώντας ανακριβή αποτελέσματα.

#### **Περιοχές για διαδικασίες πριν και μετά από την PCR**

- Ορίστε μια περιοχή για τις διαδικασίες πριν από την PCR.
- Ορίστε μια περιοχή για τις διαδικασίες μετά από την PCR, για την επεξεργασία των προϊόντων της PCR.
- Μη χρησιμοποιείτε τον ίδιο νιπτήρα για να πλύνετε τα υλικά για τις διαδικασίες πριν και μετά από την PCR.
- Μη χρησιμοποιείτε το ίδιο σύστημα καθαρισμού του νερού για τις περιοχές των διαδικασιών πριν και μετά από την PCR.
- Αποθηκεύετε τις προμήθειες που χρησιμοποιούνται για τα πρωτόκολλα πριν από την PCR στην περιοχή των διαδικασιών πριν από την PCR, και μεταφέρετέ τες στην περιοχή μετά την PCR ανάλογα με τις ανάγκες της εγκατάστασης.

#### **Αποκλειστική χρήση εξοπλισμού και υλικών**

- Μην χρησιμοποιείτε ίδιο εξοπλισμό και υλικά μεταξύ των διαδικασιών πριν και μετά τις διαδικασίες PCR. Ορίστε χωριστά σύνολα εξοπλισμού και υλικών αποκλειστικά σε κάθε περιοχή.
- Καθορίστε αποκλειστικές περιοχές αποθήκευσης για τα αναλώσιμα που χρησιμοποιούνται σε κάθε περιοχή.

### <span id="page-10-0"></span>**Απαιτήσεις αποθήκευσης για τα αναλώσιμα αλληλούχισης**

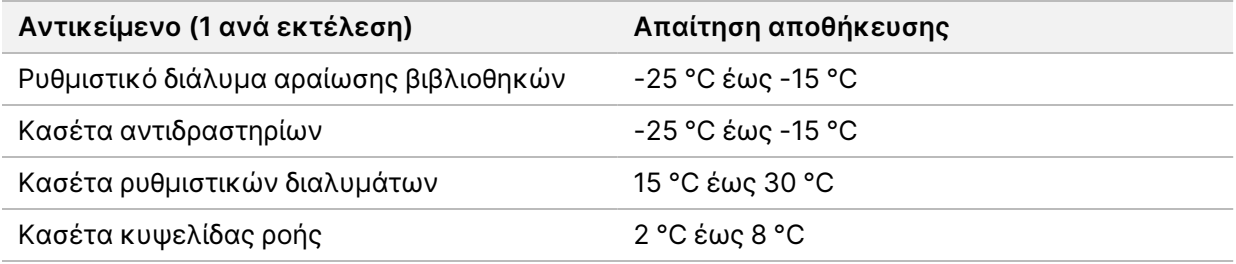

# <span id="page-11-1"></span><span id="page-11-0"></span>Ηλεκτρικές απαιτήσεις

#### **Προδιαγραφές τροφοδοσίας**

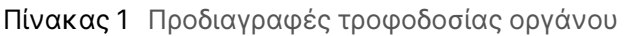

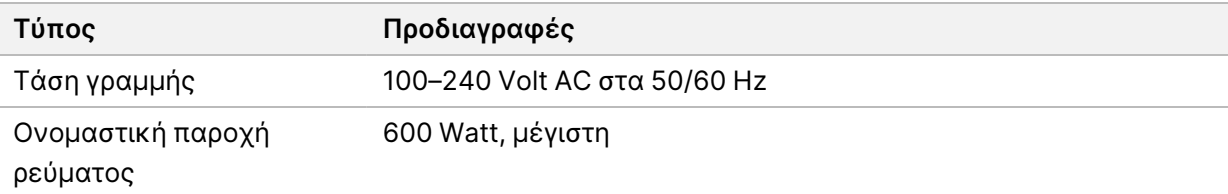

#### <span id="page-11-2"></span>**Ρευματολήπτες**

Οι απαιτήσεις καλωδίωσης της μονάδας σας είναι οι εξής:

- **Για εναλλασσόμενο ρεύμα 100–120 Volt** —Γειωμένη, αποκλειστική γραμμή 15 Amp με κατάλληλη τάση και ηλεκτρική γείωση. Βόρεια Αμερική και Ιαπωνία—Ρευματολήπτης: NEMA 5-15
- **Για εναλλασσόμενο ρεύμα 220–240 Volt**—Γειωμένη γραμμή 10 Amp με κατάλληλη τάση και ηλεκτρική γείωση. Εάν η τάση παρουσιάζει διακυμάνσεις μεγαλύτερες από 10%, απαιτείται η χρήση ηλεκτρικού ρυθμιστή.

#### <span id="page-11-3"></span>**Γείωση προστασίας**

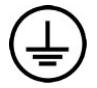

Το όργανο συνδέεται με γείωση προστασίας μέσω του περιβλήματος. Η γείωση ασφαλείας στο καλώδιο τροφοδοσίας επιστρέφει τη γείωση προστασίας σε ασφαλή επίπεδα αναφοράς. Η σύνδεση της γείωσης προστασίας στο καλώδιo τροφοδοσίας πρέπει να είναι σε καλή λειτουργική κατάσταση κατά τη χρήση της συσκευής.

#### <span id="page-11-4"></span>**Καλώδια τροφοδοσίας**

Το όργανο διαθέτει τυπικό ρευματολήπτη C20 σύμφωνα με το διεθνές πρότυπο IEC 60320 και αποστέλλεται με καλώδιο τροφοδοσίας που είναι ειδικό για κάθε περιοχή.

Η επικίνδυνη τάση στο όργανο αποφεύγεται μόνο όταν το καλώδιο τροφοδοσίας αποσυνδέεται από την πηγή εναλλασσόμενου ρεύματος.

Για να προμηθευτείτε αντίστοιχους ρευματολήπτες ή καλώδια τροφοδοσίας, τα οποία θα συμμορφώνονται με τα τοπικά πρότυπα, συμβουλευτείτε τρίτους προμηθευτές, όπως η Interpower Corporation (www.interpower.com).

#### Προσοχή

Μη χρησιμοποιείτε ποτέ καλώδιο προέκτασης για να συνδέσετε το όργανο στην παροχή ρεύματος.

#### <span id="page-12-0"></span>**Ασφάλειες**

<span id="page-12-1"></span>Το όργανο δεν περιέχει ασφάλειες που μπορούν να αντικατασταθούν από τον χρήστη.

### Τροφοδοτικό αδιάλειπτης παροχής

Συνιστάται ιδιαίτερα ο χρήστης να προμηθευτεί τροφοδοτικό αδιάλειπτης παροχής (UPS). H Illumina δεν ευθύνεται για εκτελέσεις που επηρεάζονται από διακοπές τροφοδοσίας, ανεξάρτητα από το αν το όργανο είναι συνδεδεμένο με UPS. Η τυπική τροφοδοσία μέσω γεννήτριας είναι συχνά *διακοπτόμενη* και μια σύντομη διακοπή του ρεύματος πριν από τη συνέχιση της τροφοδοσίας είναι αναμενόμενη.

**Προδιαγραφές APC Smart UPS 2200 VA LCD 120 V (Βόρεια Αμερική) APC Smart UPS 1500 VA LCD 100 V (Ιαπωνία) APC Smart UPS 2200 VA LCD 230 V (Διεθνώς)** Μέγιστη ισχύς 1920 W 980 W 1980 W Τάση εισόδου (ονομαστική) 100–120 VAC 100 VAC 220–240 VAC Συχνότητα εισόδου 50/60 Hz 50/60 Hz 50/60 Hz Σύνδεση εισόδου NEMA 5-20P NEMA 5-15P IEC-320 C20 Αναμενόμενος χρόνος λειτουργίας (300 W) 90 λεπτά 51 λεπτά 90 λεπτά Αναμενόμενος χρόνος λειτουργίας (600 W) 40 λεπτά 17 λεπτά 40 λεπτά

Στον παρακάτω πίνακα παρατίθενται συστάσεις ειδικές ανά περιοχή.

Για να προμηθευτείτε αντίστοιχο UPS, το οποίο θα συμμορφώνεται με τα τοπικά πρότυπα για εγκαταστάσεις που βρίσκονται εκτός των περιοχών που αναφέρθηκαν, συμβουλευτείτε τρίτους προμηθευτές, όπως η Interpower Corporation (www.interpower.com).

# <span id="page-13-0"></span>Περιβαλλοντικά ζητήματα

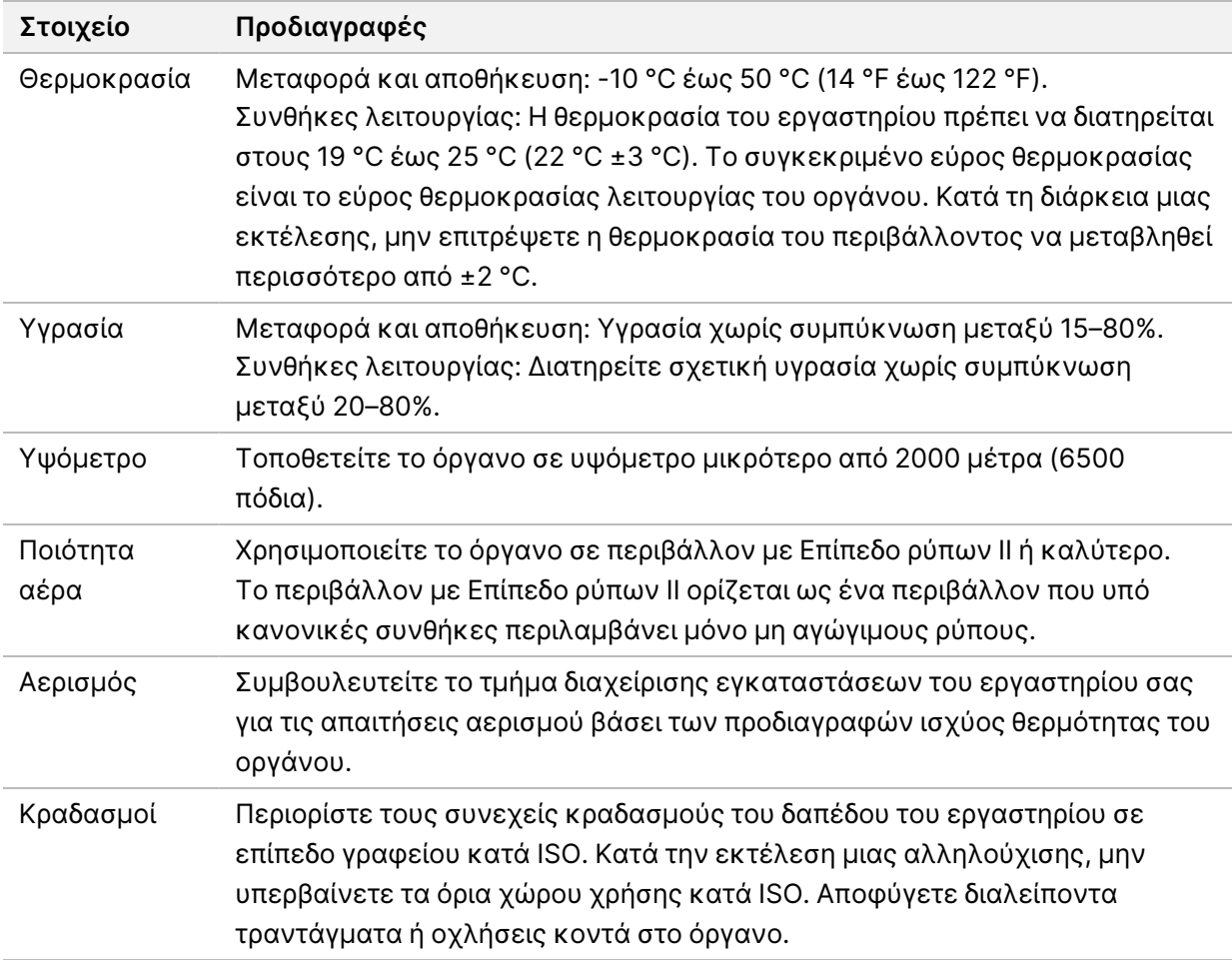

#### <span id="page-13-1"></span>**Ισχύς θερμότητας**

<span id="page-13-2"></span>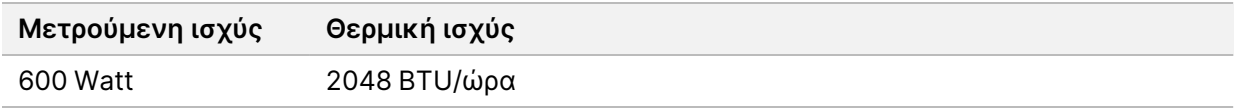

#### **Ισχύς θορύβου**

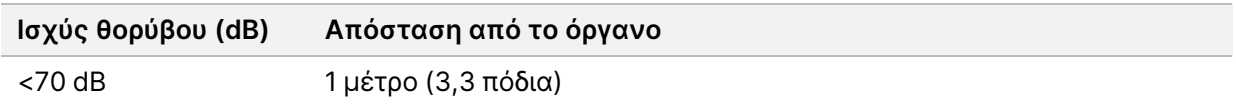

Μια μέτρηση < 70 dB αντιστοιχεί σε επίπεδο θορύβου που προκαλείται από μια κανονική συζήτηση σε απόσταση περίπου 1 μέτρου (3,3 πόδια).

### <span id="page-14-0"></span>Ασφάλεια δικτύου και υπολογιστή

Η παρακάτω ενότητα παρέχει οδηγίες για τη διατήρηση της ασφάλειας του δικτύου και του υπολογιστή. Για πληροφορίες σχετικά με τη συνιστώμενη διαμόρφωση, βλ. την ενότητα *[Διαμορφώσεις](#page-18-0) [λειτουργικού συστήματος](#page-18-0)* στη σελίδα 15. Για τις πιο πρόσφατες οδηγίες, ειδοποιήσεις και πληροφορίες ασφαλείας για τα συστήματα Illumina, ανατρέξτε στη σελίδα [Security and Networking](https://support-docs.illumina.com/SHARE/security-networking.htm) (Ασφάλεια και δικτύωση).

#### <span id="page-14-1"></span>**Λογισμικό προστασίας από ιούς**

Η Illumina συνιστά το ακόλουθο λογισμικό προστασίας από ιούς/κακόβουλο λογισμικό: Windows Defender, Bit Defender ή CrowdStrike. Για την αποφυγή απώλειας δεδομένων ή διακοπών, ρυθμίστε τις παραμέτρους του λογισμικού προστασίας από ιούς/κακόβουλο λογισμικό ως εξής:

- Ρυθμίστε το έτσι ώστε να εκτελούνται μη αυτόματες σαρώσεις. Μην ενεργοποιήσετε την πραγματοποίηση αυτόματων σαρώσεων.
- Εκτελείτε τις μη αυτόματες σαρώσεις μόνο όταν το όργανο δεν χρησιμοποιείται.
- Επιλέξτε την εκτέλεση λήψης ενημερώσεων χωρίς εξουσιοδότηση του χρήστη, αλλά όχι την εγκατάστασή τους.
- Μην πραγματοποιείτε εγκατάσταση ή ενημερώσεις κατά τη διάρκεια της λειτουργίας του οργάνου. Πραγματοποιείτε τις ενημερώσεις μόνο όταν το όργανο δεν λειτουργεί και όταν η επανεκκίνηση του υπολογιστή του οργάνου μπορεί να γίνει με ασφάλεια.
- Μην επανεκκινείτε τον υπολογιστή αυτόματα μετά την ενημέρωση.
- Εξαιρέστε τον κατάλογο της εφαρμογής και τον δίσκο δεδομένων από οποιαδήποτε διαδικασία προστασίας συστήματος αρχείων σε πραγματικό χρόνο. Εφαρμόστε αυτήν τη ρύθμιση στον κατάλογο C:\Illumina και στη μονάδα δίσκου D:\ και σε οποιεσδήποτε αντιστοιχισμένες μονάδες δίσκου δικτύου.
- Το Windows Defender είναι απενεργοποιημένο από προεπιλογή. Αυτό μπορεί να ενεργοποιηθεί με μη αυτόματο τρόπο, εάν είναι επιθυμητό.

### <span id="page-15-0"></span>Ζητήματα δικτύου

Το όργανο NextSeq 550Dx είναι σχεδιασμένο για χρήση με δίκτυο, ανεξάρτητα από το αν οι εκτελέσεις στη λειτουργία RUO συνδέονται στο BaseSpace ή πραγματοποιούνται σε ανεξάρτητη λειτουργία.

Η εκτέλεση ενός προσδιορισμού σε μη αυτόματη λειτουργία απαιτεί μια σύνδεση δικτύου για τη μεταφορά των δεδομένων εκτέλεσης σε μια θέση δικτύου. Το όργανο πρέπει να βρίσκεται σε ερευνητική λειτουργία για την πραγματοποίηση εκτελέσεων σε μη αυτόματη λειτουργία. Μην αποθηκεύετε δεδομένα εκτέλεσης στην τοπική μονάδα σκληρού δίσκου του οργάνου NextSeq 550Dx. Η μονάδα σκληρού δίσκου προορίζεται για την προσωρινή αποθήκευση των δεδομένων πριν από την αυτόματη μεταφορά τους. Τυχόν δεδομένα που αποθηκεύονται στη μονάδα σκληρού δίσκου πέρα από την τρέχουσα εκτέλεση γεμίζουν τη μονάδα δίσκου και εμποδίζουν την πραγματοποίηση επόμενων εκτελέσεων μέχρι να απελευθερωθεί χώρος στον δίσκο.

Σύνδεση στο διαδίκτυο απαιτείται για τις εξής λειτουργίες:

- Σύνδεση στο BaseSpace Sequence Hub της Illumina.
- Εγκαθιστάτε τις ενημερώσεις στο NextSeq 550Dx Operating Software (NOS) από το περιβάλλον εργασίας χρήστη του οργάνου.
- [Προαιρετικά] Μεταφορτώστε δεδομένα απόδοσης του οργάνου.
- <span id="page-15-1"></span>• [Προαιρετικά] Απομακρυσμένη βοήθεια από το τμήμα τεχνικής υποστήριξης της Illumina.

#### **Συνδέσεις δικτύου**

Χρησιμοποιήστε τις ακόλουθες συστάσεις για την εγκατάσταση και τη διαμόρφωση μιας σύνδεσης δικτύου:

- Χρησιμοποιήστε αποκλειστικής χρήσης σύνδεση 1 Gb μεταξύ του οργάνου και του συστήματος διαχείρισης δεδομένων. Η σύνδεση μπορεί να πραγματοποιηθεί απευθείας ή μέσω μεταγωγέα δικτύου.
- Το απαραίτητο εύρος ζώνης για μια σύνδεση είναι:
	- 50 Mb/s ανά όργανο για μεταφορές στο εσωτερικό του δικτύου.
	- [Προαιρετικά] 50 Mb/s ανά όργανο για αποστολές δικτύου του BaseSpace Sequence Hub.
	- [Προαιρετικά] 5 Mb/s ανά όργανο για αποστολές δεδομένων απόδοσης.
- Οι μεταγωγείς πρέπει να ελέγχονται.
- Ο εξοπλισμός δικτύου, όπως οι μεταγωγείς, πρέπει να έχει ταχύτητα σύνδεσης τουλάχιστον 1 Gb/s.

• Υπολογίστε τη συνολική χωρητικότητα του φόρτου εργασίας για κάθε μεταγωγέα δικτύου. Ο αριθμός των συνδεδεμένων οργάνων και του βοηθητικού εξοπλισμού, όπως ο εκτυπωτής, μπορεί να επηρεάσει τη χωρητικότητα.

Χρησιμοποιήστε τις ακόλουθες συστάσεις για την εγκατάσταση και τη διαμόρφωση μιας σύνδεσης δικτύου:

- Εάν είναι εφικτό, απομονώστε την κίνηση των δεδομένων αλληλούχισης από την υπόλοιπη κίνηση δεδομένων του δικτύου.
- Τα καλώδια πρέπει να είναι τύπου CAT 5e ή καλύτερου. Με το όργανο παρέχεται ένα καλώδιο δικτύου CAT 5e εντός προστατευτικής συσκευασίας μήκους 3 μέτρων (9,8 πόδια), το οποίο προορίζεται για συνδέσεις δικτύου.
- Διαμορφώστε τις ενημερώσεις των Windows έτσι ώστε να αποτρέψετε τις αυτόματες ενημερώσεις.
- <span id="page-16-0"></span>• Εάν χρησιμοποιείτε το BaseSpace, η ελάχιστη σύνδεση δικτύου είναι 10 Mb/s.

### **Υποστήριξη δικτύου**

Η Illumina δεν εγκαθιστά συνδέσεις δικτύου ούτε παρέχει τεχνική υποστήριξη για αυτές.

Ελέγξτε τις δραστηριότητες συντήρησης δικτύου όσον αφορά πιθανούς κινδύνους συμβατότητας με το όργανο της Illumina, συμπεριλαμβανομένων των παρακάτω κινδύνων:

- **Αφαίρεση των αντικειμένων πολιτικής ομάδας (GPO, Group Policy Objects)**—Τα GPO μπορεί να επηρεάσουν το λειτουργικό σύστημα (OS) των συνδεδεμένων πόρων της Illumina. Οι αλλαγές στο λειτουργικό σύστημα μπορεί να προκαλέσουν διαταραχές στο ιδιόκτητο λογισμικό των συστημάτων της Illumina. Τα όργανα της Illumina έχουν δοκιμαστεί και έχουν επαληθευτεί ότι λειτουργούν σωστά. Μετά τη σύνδεση σε GPO τομέα, ορισμένες ρυθμίσεις μπορεί να επηρεάσουν το λογισμικό του συστήματος. Εάν το λογισμικό του οργάνου λειτουργεί εσφαλμένα, συμβουλευτείτε τον διαχειριστή IT της μονάδας σας σχετικά με την πιθανότητα παρεμβολής GPO.
- **Ενεργοποίηση του Τείχους προστασίας των Windows**—Το Τείχος προστασίας των Windows έχει ρυθμιστεί με τις προστασίες που είναι απαραίτητες για τη λειτουργία του λογισμικού Illumina σε ασφαλές περιβάλλον και θα πρέπει να ενεργοποιείται αντί για τείχη προστασίας AV/AM τρίτων κατασκευαστών, όπου είναι δυνατόν.
- **Αλλαγές στα δικαιώματα προρρυθμισμένων χρηστών**—Διατηρήστε τα υφιστάμενα δικαιώματα των προρρυθμισμένων χρηστών. Καταστήστε τους προρρυθμισμένους χρήστες μη διαθέσιμους, εφόσον χρειάζεται.
- **Πιθανές διενέξεις διεύθυνσης IP**—Το NextSeq 550Dx έχει καθορισμένες διευθύνσεις IP, οι οποίες μπορούν να προκαλέσουν αστοχία του συστήματος εάν υπάρχουν διενέξεις.
- **Κοινή χρήση αρχείου Server Message Block (SMB)**—Το SMB v1 είναι απενεργοποιημένο από προεπιλογή. Για να το ενεργοποιήσετε, επικοινωνήστε με το τμήμα τεχνικής υποστήριξης της Illumina.

#### <span id="page-17-0"></span>**Εσωτερικές συνδέσεις**

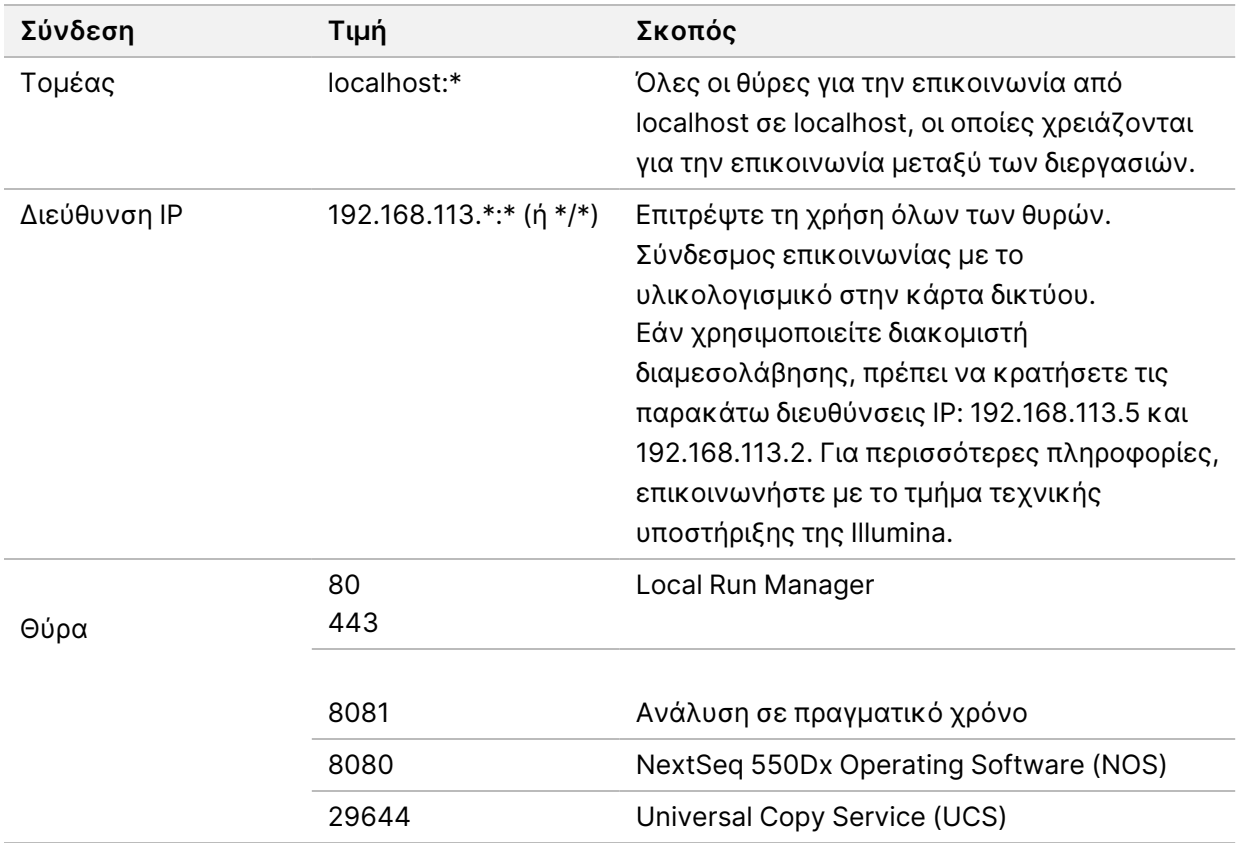

### <span id="page-17-1"></span>**Εξερχόμενες συνδέσεις**

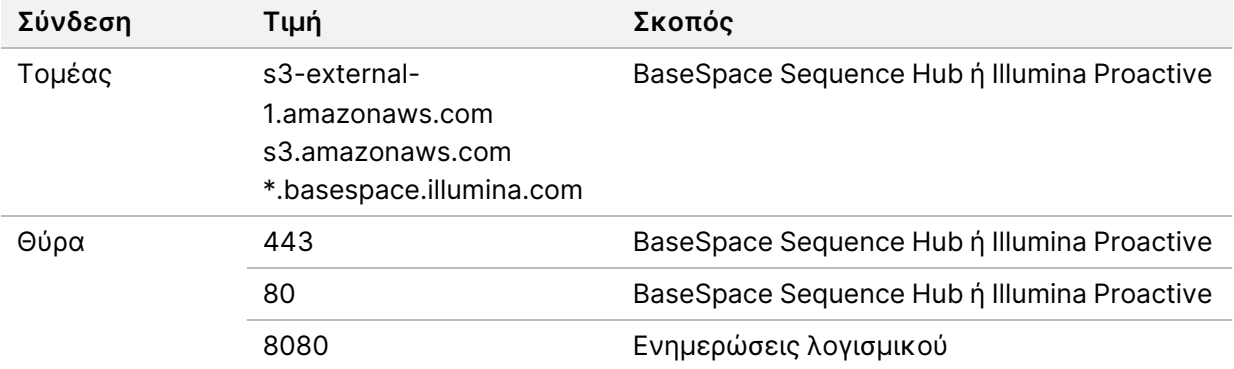

#### <span id="page-18-0"></span>**Διαμορφώσεις λειτουργικού συστήματος**

Τα όργανα της Illumina δοκιμάζονται και επαληθεύονται προκειμένου να λειτουργούν εντός συγκεκριμένων προδιαγραφών, πριν από την αποστολή τους. Μετά την εγκατάσταση, τυχόν αλλαγές στις ρυθμίσεις μπορούν να προκαλέσουν κινδύνους για την απόδοση και την ασφάλεια.

Οι ακόλουθες συστάσεις διαμόρφωσης περιορίζουν τους κινδύνους για την απόδοση και την ασφάλεια του λειτουργικού συστήματος:

- Ορίστε κωδικό πρόσβασης, ο οποίος θα περιέχει τουλάχιστον 10 χαρακτήρες, και χρησιμοποιήστε την τοπική πολιτική για το ID για πρόσθετη καθοδήγηση. *Καταγράψτε τον κωδικό πρόσβασης.*
	- Η Illumina δεν διατηρεί τα διαπιστευτήρια σύνδεσης των πελατών και δεν είναι δυνατή η ανάκτηση κωδικών πρόσβασης που είναι άγνωστοι.
	- Εάν ο κωδικός πρόσβασης είναι άγνωστος, πρέπει να πραγματοποιηθεί επαναφορά των εργοστασιακών ρυθμίσεων από έναν εκπρόσωπο της Illumina. Η ενέργεια αυτή θα έχει ως αποτέλεσμα τη διαγραφή όλων των δεδομένων από το σύστημα και παρατείνει τον χρόνο υποστήριξης.
- Κατά τη σύνδεση με έναν τομέα με αντικείμενα πολιτικής ομάδας (Group Policy Objects, GPO), ορισμένες ρυθμίσεις ενδέχεται να επηρεάσουν το λειτουργικό σύστημα ή το λογισμικό του οργάνου. Εάν το λογισμικό του οργάνου λειτουργεί εσφαλμένα, συμβουλευτείτε τον διαχειριστή IT της μονάδας σας σχετικά με την πιθανότητα παρεμβολής GPO.
- Χρησιμοποιείτε το τείχος προστασίας των Windows ή κάποιο τείχος προστασίας δικτύου (υλικό ή λογισμικό) και απενεργοποιήστε το πρωτόκολλο Πρωτόκολλο απομακρυσμένης επιφάνειας εργασίας (RDP).
- Διατηρείτε τα δικαιώματα διαχείρισης για τους χρήστες. Το λογισμικό των οργάνων της Illumina είναι διαμορφωμένο προκειμένου να επιτρέπονται τα δικαιώματα των χρηστών όταν το όργανο μεταφέρεται.
- Το σύστημα διαθέτει καθορισμένες διευθύνσεις IP, οι οποίες μπορούν να οδηγήσουν σε αστοχία του συστήματος σε περίπτωση διενέξεων.
- Ο υπολογιστής ελέγχου είναι σχεδιασμένος για τη λειτουργία των συστημάτων αλληλούχισης της Illumina. Η περιήγηση στο διαδίκτυο, ο έλεγχος της ηλεκτρονικής αλληλογραφίας, η ανασκόπηση εγγράφων και άλλες δραστηριότητες που δεν συνδέονται με την αλληλούχιση δημιουργούν προβλήματα ως προς την ποιότητα και την ασφάλεια.

### <span id="page-18-1"></span>**Υπηρεσίες**

Το λογισμικό NOS και το λογισμικό Local Run Manager χρησιμοποιούν τις παρακάτω υπηρεσίες:

- Illumina Local Run Manager Analysis Service
- Illumina Local Run Manager Job Service

• Illumina Universal Copy Service

Από προεπιλογή, στις υπηρεσίες χρησιμοποιούνται τα ίδια διαπιστευτήρια που χρησιμοποιούνται και για τη σύνδεση στο NextSeq 550Dx. Για να αλλάξετε τα διαπιστευτήρια στο Local Run Manager, βλ. την ενότητα "Ορισμός ρυθμίσεων λογαριασμού τεχνικής υποστήριξης" στο έγγραφο *Οδηγός αναφοράς οργάνου NextSeq 550Dx (αρ. εγγράφου 1000000009513)*.

#### <span id="page-19-0"></span>**Αντιστοίχιση μονάδων δίσκου**

Δεν πρέπει να κοινοποιείτε μονάδες δίσκου ή φακέλους από το όργανο.

Αντιστοιχίστε τις μονάδες δίσκου χρησιμοποιώντας Server Message Block (SMB) v2 ή μεταγενέστερη έκδοση ή Network File System (NFS).

<span id="page-19-1"></span>Στο λειτουργικό λογισμικό, χρησιμοποιήστε ολόκληρη τη διαδρομή UNC για την έξοδο της εκτέλεσης.

#### **Ενημερώσεις των Windows**

Για την ασφάλεια των δεδομένων σας, συνιστάται να εφαρμόζετε όλες τις σημαντικές ενημερώσεις ασφαλείας των Windows τακτικά. Το όργανο πρέπει να βρίσκεται σε κατάσταση αδράνειας για την εφαρμογή των ενημερώσεων, καθώς για ορισμένες ενημερώσεις απαιτείται πλήρης επανεκκίνηση του συστήματος. Οι γενικές ενημερώσεις του συστήματος δεν υποστηρίζονται, επειδή μπορούν να θέσουν σε κίνδυνο το λειτουργικό περιβάλλον.

Αν δεν υπάρχει δυνατότητα εγκατάστασης των ενημερώσεων ασφαλείας, οι εναλλακτικές έναντι της ενεργοποίησης των ενημερώσεων των Windows περιλαμβάνουν τα εξής:

- Ενίσχυση του τείχους προστασίας και απομόνωση δικτύου (εικονικό δίκτυο LAN).
- Απομόνωση δικτύου των συσκευών αποθήκευσης που είναι συνδεδεμένες σε δίκτυο (NAS), η οποία εξακολουθεί να επιτρέπει τον συγχρονισμό των δεδομένων με το δίκτυο.
- Τοπική αποθήκευση σε συσκευή USB.
- Σωστή συμπεριφορά χρηστών και διαχείριση, για την αποφυγή ακατάλληλης χρήσης του υπολογιστή ελέγχου και διασφάλιση των κατάλληλων ελέγχων βάσει άδειας.

<span id="page-19-2"></span>Για περισσότερες πληροφορίες σχετικά με τις εναλλακτικές λύσεις αντί των ενημερώσεων των Windows, επικοινωνήστε με την Τεχνική υποστήριξη της Illumina.

#### **Λογισμικό τρίτων κατασκευαστών**

Η Illumina παρέχει υποστήριξη μόνο για το λογισμικό που παρέχεται κατά την εγκατάσταση. Μην εγκαταστήσετε τα Chrome, Java, Box, ή λογισμικά τρίτων κατασκευαστών που δεν παρέχονται με το σύστημα.

Το λογισμικό τρίτων κατασκευαστών δεν είναι δοκιμασμένο και μπορεί να επηρεάσει αρνητικά την απόδοση και την ασφάλεια. Για παράδειγμα, το RoboCopy ή άλλα προγράμματα συγχρονισμού και μετάδοσης μέσω ροής μπορεί να οδηγήσουν σε καταστροφή ή σε απώλεια δεδομένων αλληλούχισης, καθώς δημιουργούν παρεμβολές στη μετάδοση μέσω ροής που πραγματοποιείται από τη σουίτα του λογισμικού ελέγχου.

### <span id="page-20-0"></span>**Συμπεριφορά χρήστη**

Ο υπολογιστής ελέγχου του οργάνου είναι σχεδιασμένος για τη λειτουργία των συστημάτων αλληλούχισης της Illumina. Μην τον εκλαμβάνετε ως υπολογιστή γενικής χρήσης. Για λόγους ποιότητας και ασφάλειας, μη χρησιμοποιείτε τον υπολογιστή ελέγχου για περιήγηση στο διαδίκτυο, έλεγχο της ηλεκτρονικής αλληλογραφίας, ανασκόπηση εγγράφων ή άλλες περιττές δραστηριότητες. Οι συγκεκριμένες δραστηριότητες μπορούν να υποβαθμίσουν την απόδοση ή να προκαλέσουν απώλεια δεδομένων.

### <span id="page-20-1"></span>**Απαιτήσεις αποθήκευσης για το BaseSpace Sequence Hub**

Με βάση το μέγεθος της εκτέλεσης, το BaseSpace Sequence Hub απαιτεί τον παρακάτω αποθηκευτικό χώρο ανά εκτέλεση:

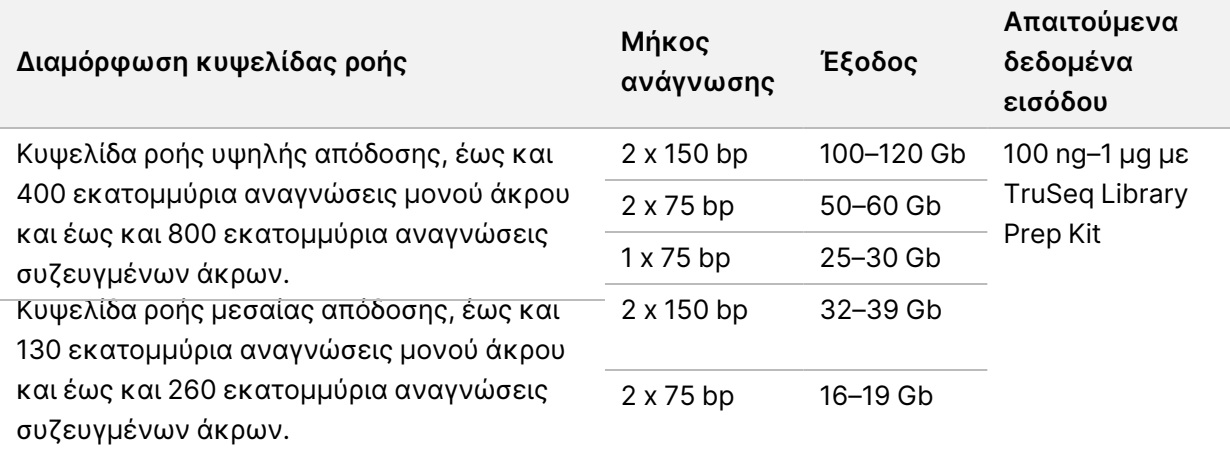

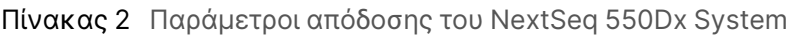

# <span id="page-21-0"></span>Αναλώσιμα και εξοπλισμός που παρέχονται από τον χρήστη

<span id="page-21-1"></span>Τα παρακάτω αναλώσιμα και ο εξοπλισμός χρησιμοποιούνται στο όργανο NextSeq 550Dx. Για περισσότερες λεπτομέρειες, δείτε τον *Οδηγό αναφοράς οργάνου NextSeq 550Dx (αρ. εγγράφου 1000000009513)*.

#### **Αναλώσιμα για αλληλούχιση**

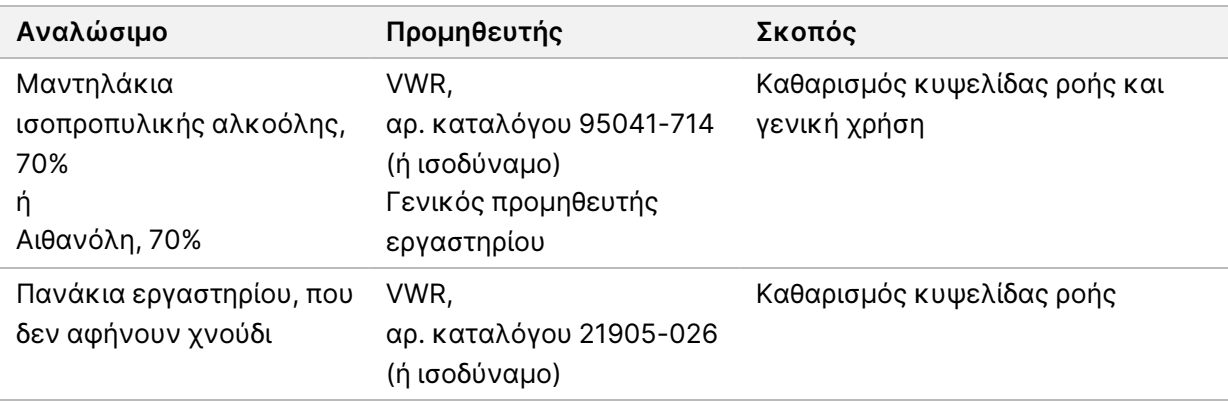

### <span id="page-21-2"></span>**Αναλώσιμα για συντήρηση και αντιμετώπιση προβλημάτων**

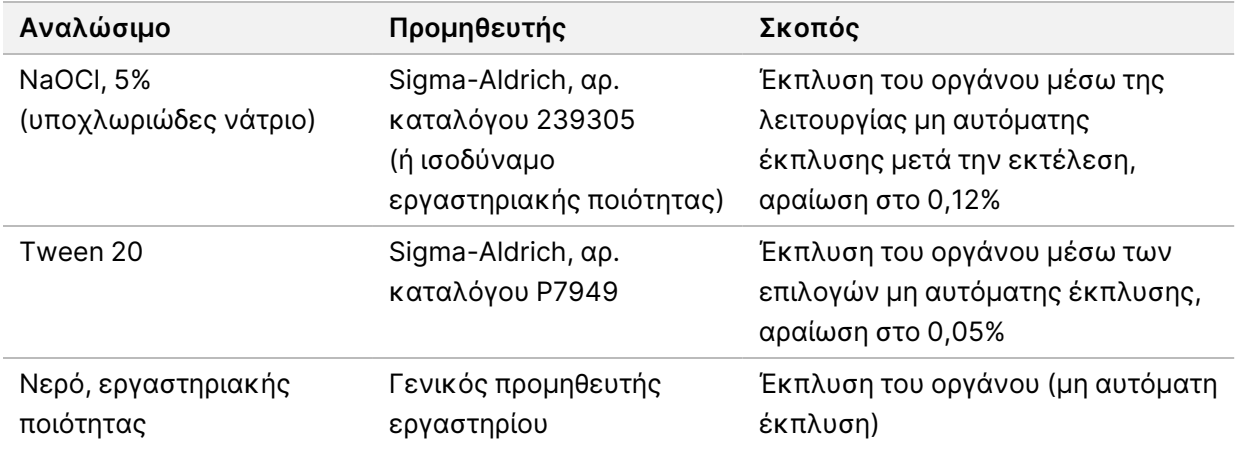

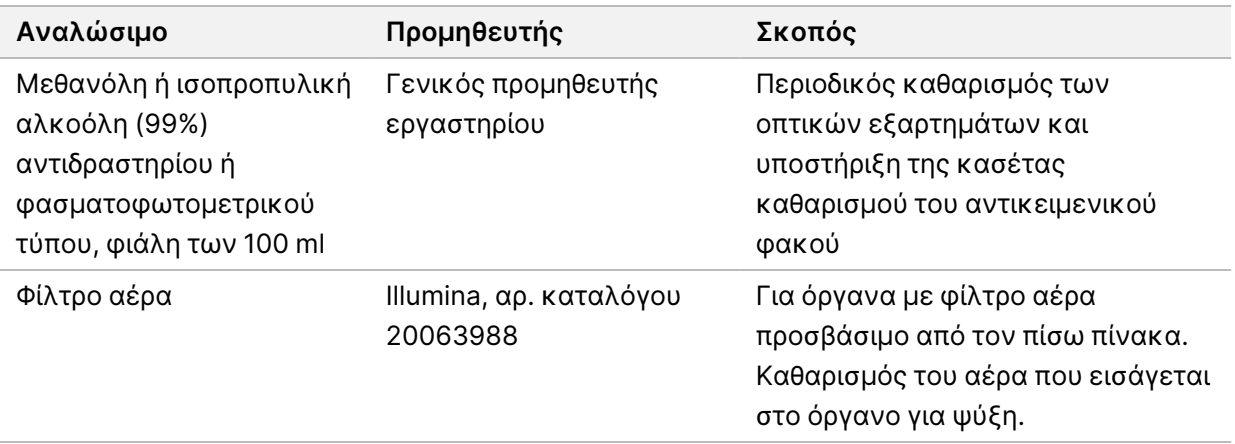

#### **Οδηγίες για νερό εργαστηριακής ποιότητας**

Χρησιμοποιείτε πάντα νερό εργαστηριακής ποιότητας ή απιονισμένο νερό για την εκτέλεση των διαδικασιών του οργάνου. Μην χρησιμοποιείτε ποτέ νερό βρύσης. Χρησιμοποιείτε μόνο νερό με τις παρακάτω ποιότητες ή ισοδύναμες λύσεις:

- Απιονισμένο νερό
- Illumina PW1
- Νερό 18 Megohm (MΩ)
- Νερό Milli-Q
- Νερό Super-Q
- <span id="page-22-0"></span>• Νερό ποιότητας μοριακής βιολογίας

#### **Εξοπλισμός**

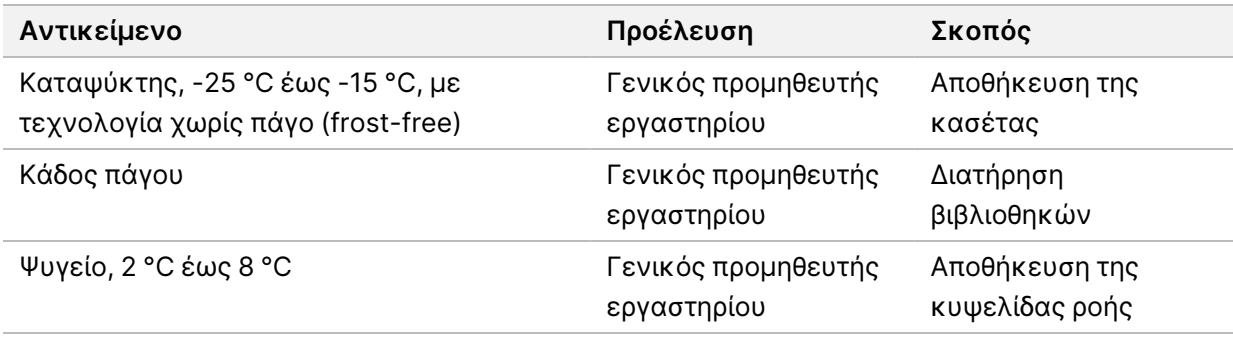

### <span id="page-23-0"></span>Ιστορικό αναθεώρησης

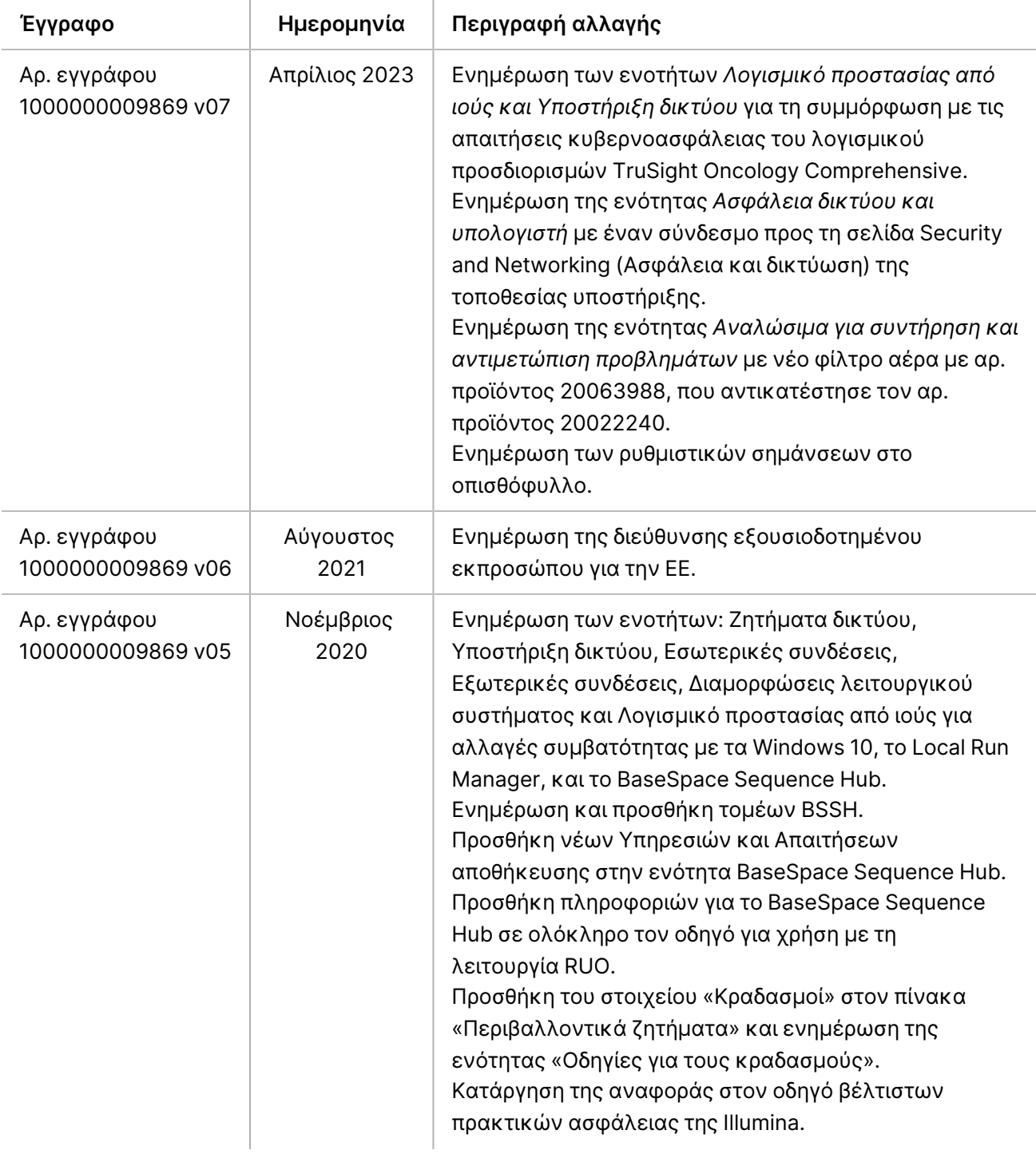

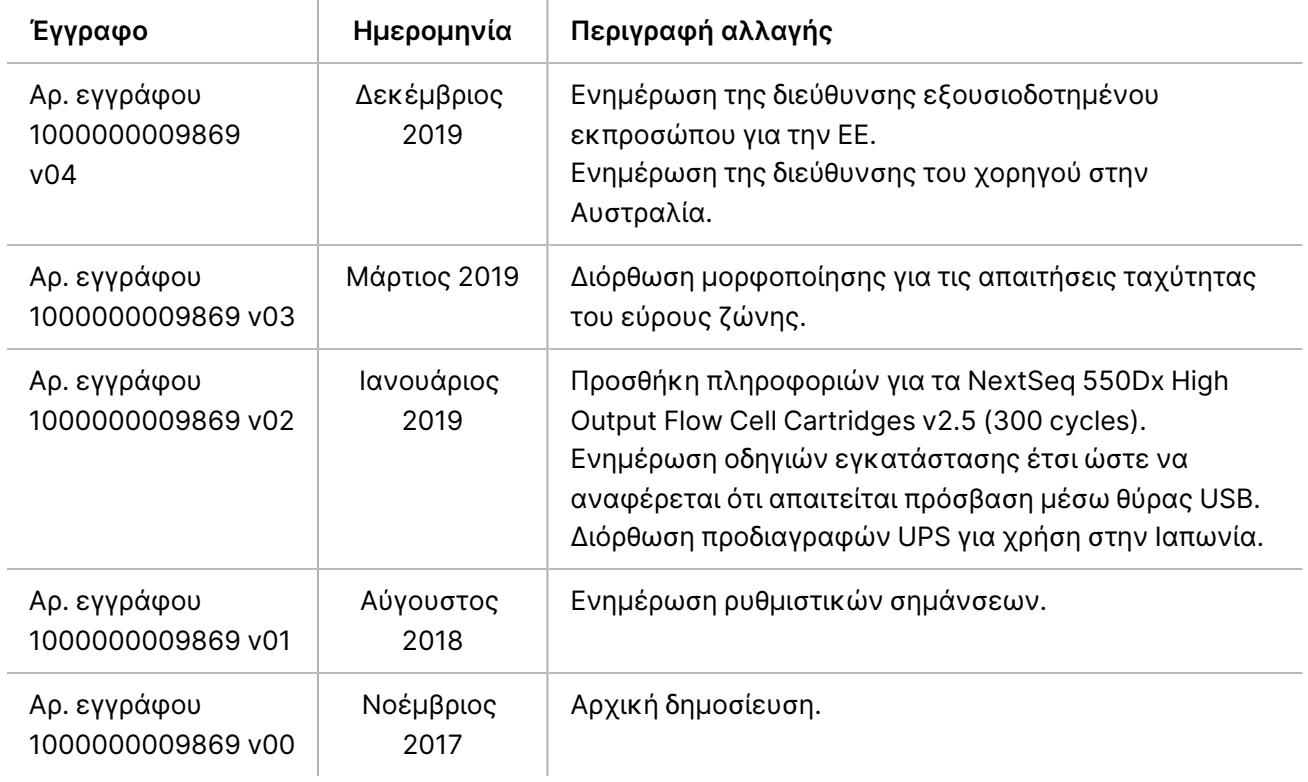

# <span id="page-25-0"></span>Τεχνική βοήθεια

Για τεχνική βοήθεια, επικοινωνήστε με το τμήμα τεχνικής υποστήριξης της Illumina.

**Ιστότοπος:** [www.illumina.com](http://www.illumina.com/) **Email:** [techsupport@illumina.com](mailto:techsupport@illumina.com)

**Φύλλα δεδομένων ασφάλειας (SDS)**—Διαθέσιμα στον ιστότοπο της Illumina στη διεύθυνση [support.illumina.com/sds.html](http://support.illumina.com/sds.html).

**Τεκμηρίωση προϊόντος**—Διαθέσιμη για λήψη σε μορφή PDF από τη διεύθυνση [support.illumina.com](https://support.illumina.com/).

[Αυτή η σελίδα μένει σκόπιμα κενή]

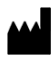

Illumina, Inc. 5200 Illumina Way San Diego, California 92122 Η.Π.Α. +1.800.809.ILMN (4566) +1.858.202.4566 (εκτός Βορείου Αμερικής) techsupport@illumina.com www.illumina.com

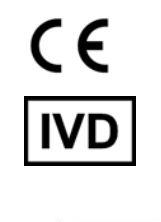

EC REP

Illumina Netherlands B.V.<br>Steenoven 19<br>5626 DK Eindhoven<br>Κάτω Χώρες

**Χορηγός στην Αυστραλία** Illumina Australia Pty Ltd Nursing Association Building

Level 3, 535 Elizabeth Street Melbourne, VIC 3000 Αυστραλία

ΓΙΑ ΔΙΑΓΝΩΣΤΙΚΗ ΧΡΗΣΗ IN VITRO.

© 2023 Illumina, Inc. Με την επιφύλαξη παντός δικαιώματος.

### illumina®